# **Senioriliiton oma jäsenkorttiapplikaatio! Tehty 9.4.2019**

#### **Hyvät senioriliiton paikallisyhdistysten jäsenet!**

Kansallinen senioriliitto ry:n jäsenkorttiapplikaatio on nyt julkaistu ja se on saatavilla niin soveltuville Apple iOs kuin Android älypuhelimille ja tableteille! Jäsenyyden todistamisen lisäksi senioriliiton jäsenyhdistysten henkilöjäsenet voivat muun muassa muokata jäsentietojaan, lukea uutisia liitosta, ilmoittautua tapahtumiin, löytää jäsenyhdistyksensä yhteystietoja sekä nähdä ajankohtaiset jäsenedut!

Applikaatio toimii iOs 9.0 tai uudemmalla ja Android 5.0 tai uudemmalla käyttöjärjestelmällä. Mikäli applikaatio ei ole yhteensopiva laitteesi käyttöjärjestelmän kanssa, ilmoittaa sovelluskauppa siitä. Windows Phone -laitteille ei valitettavasti enää kehitetä applikaatioita.

#### **Applikaation käytön turvallisuus**

Jäsenkorttiapplikaation käyttö on turvallista! Muistathan kuitenkin huolehtia, että puhelimesi suojaukset kuten PIN-koodi on vaihdettu, puhelimen pääsykoodi, sormenjälkitunnistus tai kasvojentunnistus on otettu käyttöön.

Applikaation käytöstä ja latauksista liitto saa tilastotietoa sovelluskauppojen kautta. Muita tietoja kuten yhteystietojasi tai vastaavia liitto ei saa. Applikaatiokauppa saattaa kysyä lupia joidenkin älypuhelimen ominaisuuksien hyödyntämisen osalta.

### **Mikä on applikaatio?**

Applikaatio, mobiiliapplikaatio, app tai mobiilisovellus ovat toisilleen sanoina synonyymejä. Applikaatio on niin sanottu pienoisohjelma, jota käytetään esimerkiksi älylaitteissa.

Applikaatiot ladataan usein sovelluskaupasta esimerkiksi Androidissa Google Play -kaupasta tai iPhonessa ja iPadissa App Storesta. Applikaatio voi olla maksullinen tai maksuton.

### **Kuinka applikaatiot toimivat?**

Applikaatiot toimivat kuin mikä tahansa muu ohjelma. Esimerkiksi pankkien applikaatioista saa turvallisen yhteyden omaan pankkiinsa ja pankkitietoihinsa, sieltä voi tehdä ostoksia kuten matkoja (kuten VR tai matkahuolto) tai tutkia uutisia (kuten Yle, HS tai MTV).

Applikaatioita on olemassa lähes kaikkeen mitä voi ajatella, terveystietojen seurannasta, seuran hausta aina kirjojen lukemiseen ja valokuvaukseen. Esimerkiksi elokuvien tai tv-kanavien katselu on helpompaa ja käyttäjäystävällisempää siihen tarkoitetun applikaation kautta.

Älylaitteille tehtyjen applikaatioiden kautta on yleensä helpompi käyttää esimerkiksi uutispalveluita kuin älylaitteen selaimen kautta.

### **Onko applikaatiot turvallisia käyttää?**

Kun applikaation lataa virallisesta sovelluskaupasta, on se varsin turvallinen. Sovelluskaupan ylläpitäjä on tarkastanut sovelluksen. Esimerkiksi verkkopankkisovellukset ovat suoraan salatussa yhteydessä pankkiin, jolloin yhteys on turvatumpi kuin selainpohjaisessa verkkopankissa, jonka yhteys on myös turvallinen ja salattu.

# **Applikaation lataaminen ja siihen kirjautuminen**

Ensiksi sinun tulee mennä joko Google Play -kauppaan (Android -laitteet) tai App Storeen (iOs tai siis Applen älypuhelin -laitteet). Kirjoita hakukenttään sovelluskaupassa "Senioriliitto". Haun jälkeen esille tulevat kaikki ne applikaatiota, jotka liittyvät hakusanaan. Senioriliiton applikaation erotat senioriliiton logosta (kuva 1, vasemmalla iOs -näkymä, oikealla Android -näkymä).

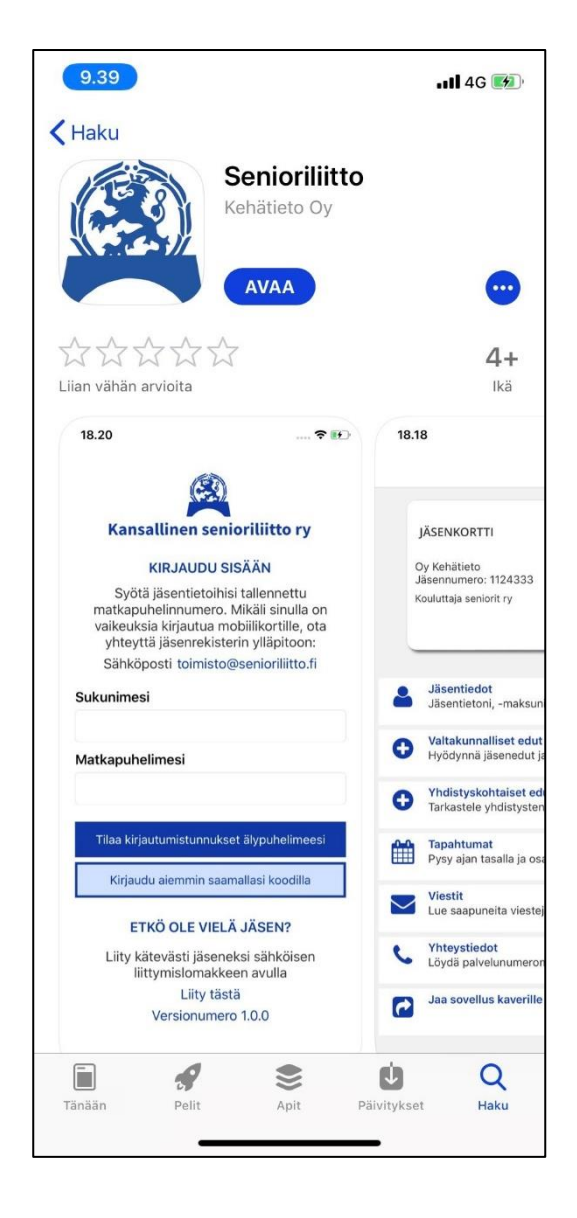

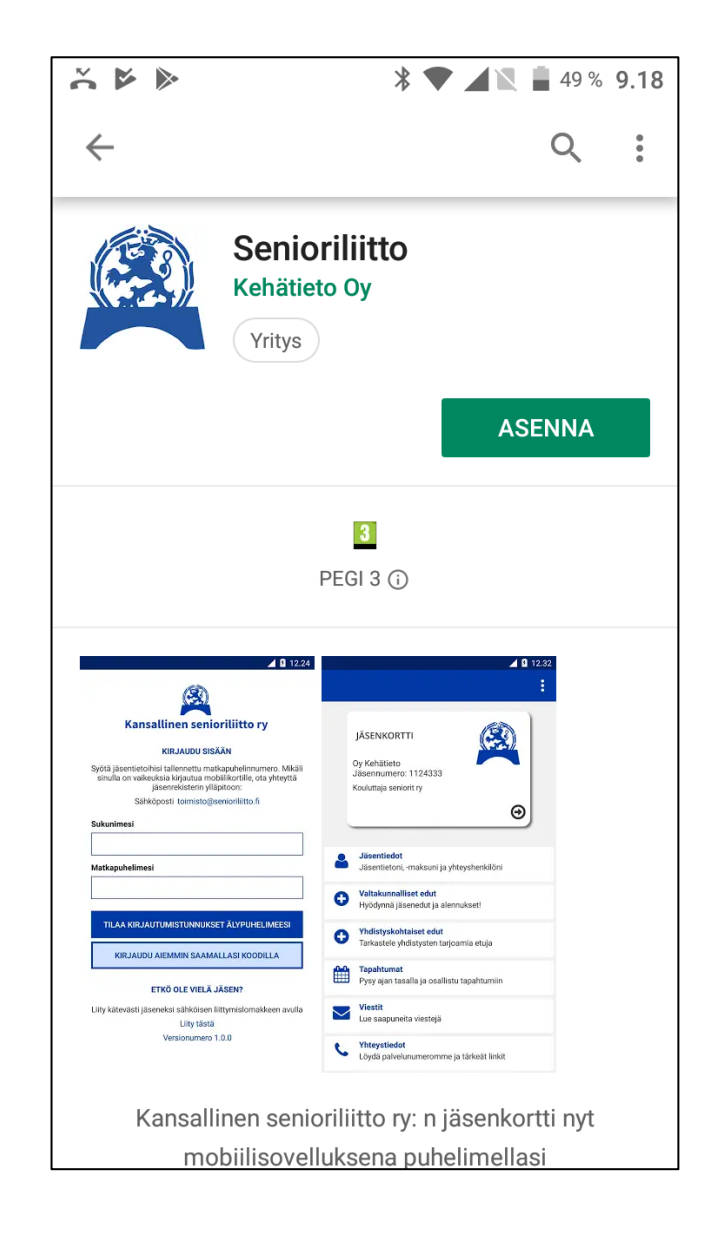

Seuraavaksi paina Asenna tai Hae. Sovelluskauppa voi pyytää vahvistamaan oston tai asennuksen. Huomioithan että senioriliiton sovellus on ilmainen, vaikka asennuksen yhteydessä käytetään ilmaisua ostos. Mikäli et ole antanut maksutietojasi applikaatiokauppaan, saattaa se pyytää syöttämään maksutiedot. Voit ohittaa tämän vaiheen painamalla ohita tms nappia. Senioriliiton applikaatio alkaa latautumaan sekä asentumaan laitteelle (kuva 2 vasemmalla iOs -näkymä, oikealla Android -näkymä).

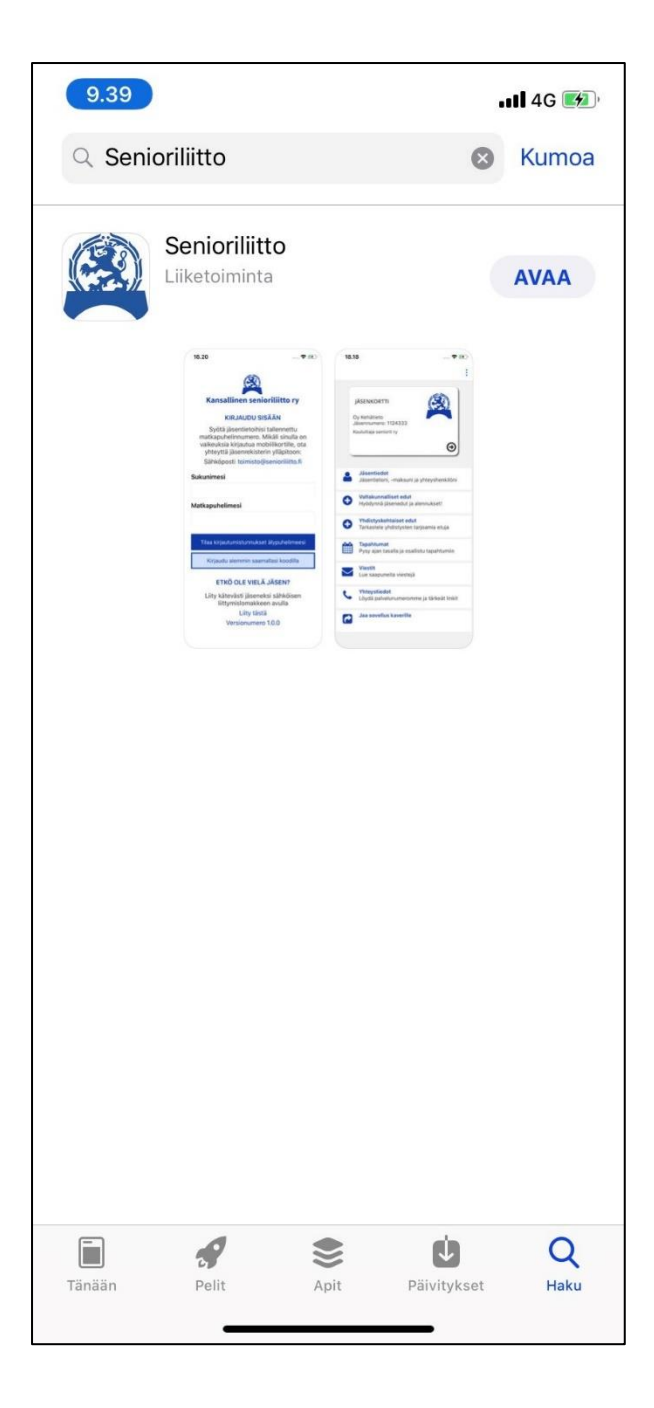

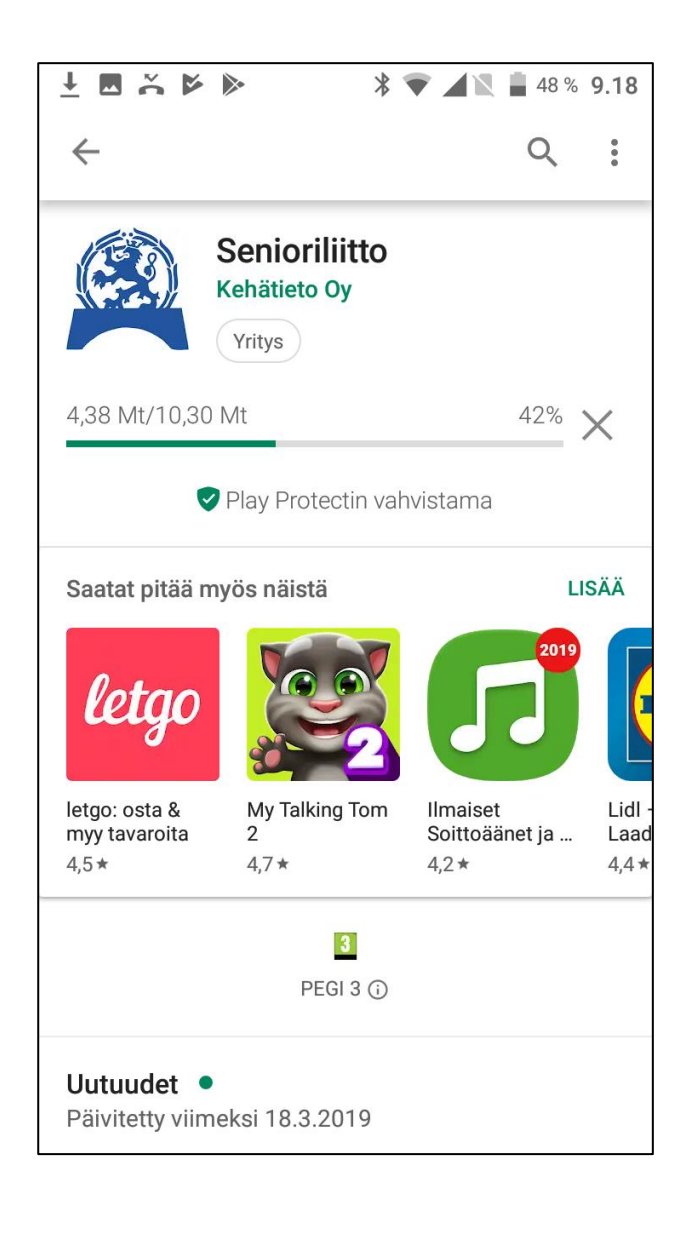

Kun applikaatio on asentunut laitteelle ja olet avannut applikaation, tulee esiin avausnäkymä. Tämän jälkeen avautuu kirjautumisnäkymä (kuva 3 vasemmalla iOs -näkymä, oikealla Android näkymä)

Applikaatioon kirjaudutaan käyttämällä sukunimeäsi sekä rekisteriin kirjattua matkapuhelinnumeroasi. Kun olet syöttänyt sukunimesi (esimerkiksi Testilä) sekä puhelinnumerosi (esimerkiksi 050123123) ja painanut "Tilaa kirjautumistunnukset älypuhelimeesi". Puhelinnumero tulee kirjoittaa yhteen ja ilman +358 -osaa, eli normaalissa muodossaan. Mikäli pariskunnilla on jäsentiedoissaan sama puhelinnumero, eivät he valitettavasti voi käyttää applikaatiota.

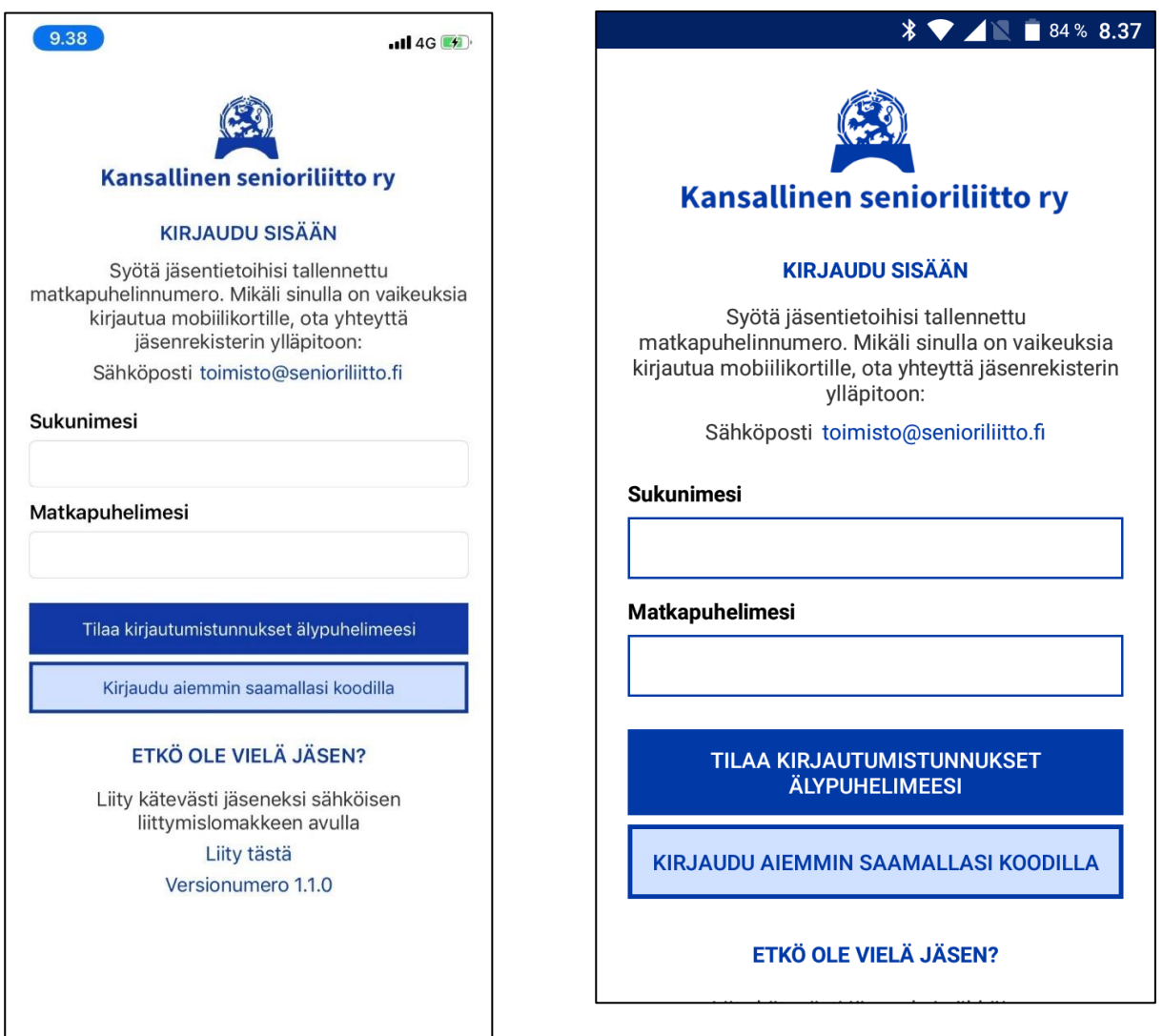

Kun olet saanut kirjautumiskoodin tekstiviestillä, syötä se kohtaan, jossa koodia pyydetään. Tämän jälkeen sinulle avautuu näkymä, jossa on muun muassa jäsenkorttisi (kuva 4 vasemmalla iOs näkymä, oikealla Android -näkymä).

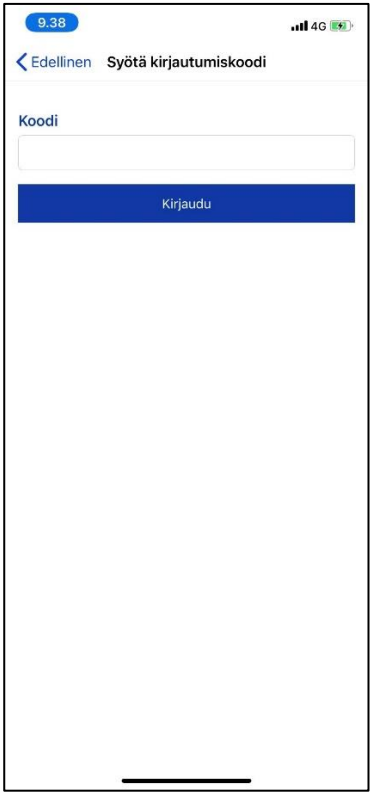

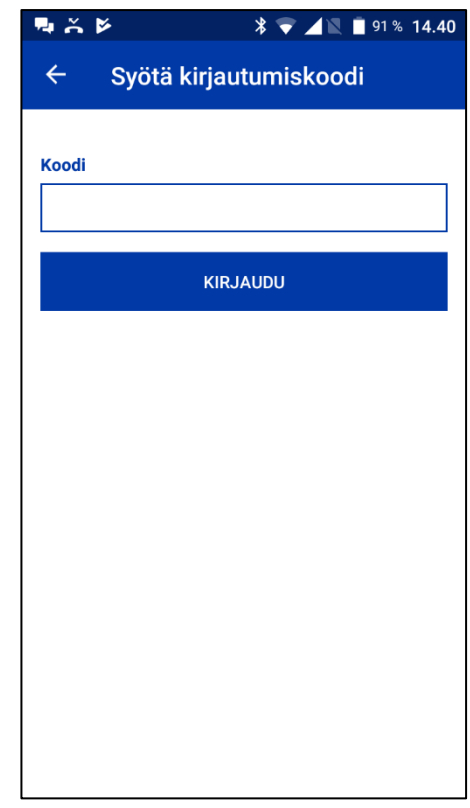

Applikaatioon tarvitsee kirjautua vain kerran. Uusi kirjautuminen koodin avulla vaaditaan esimerkiksi silloin, kun vaihdat älypuhelintasi. Nyt pääsetkin tutkimaan mitä kaikkea applikaatio sisältää (kuva 5 vasemmalla iOs -näkymä, oikealla Android -näkymä)

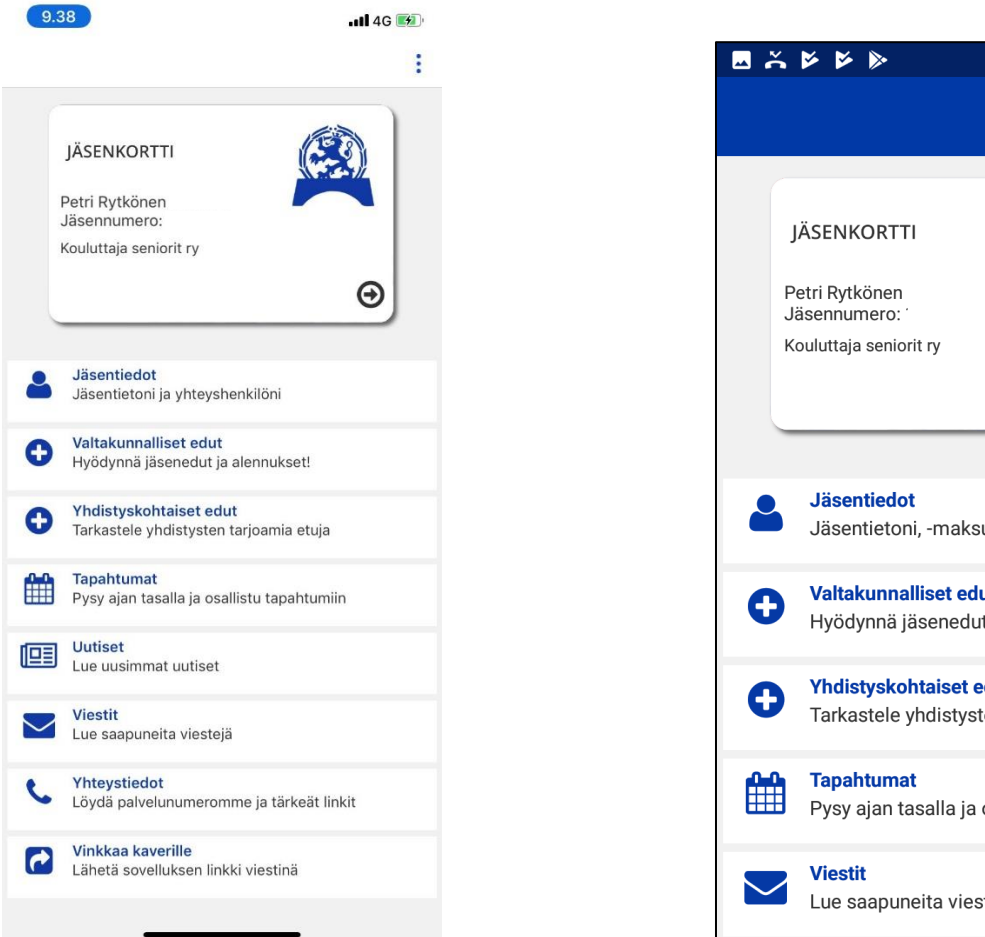

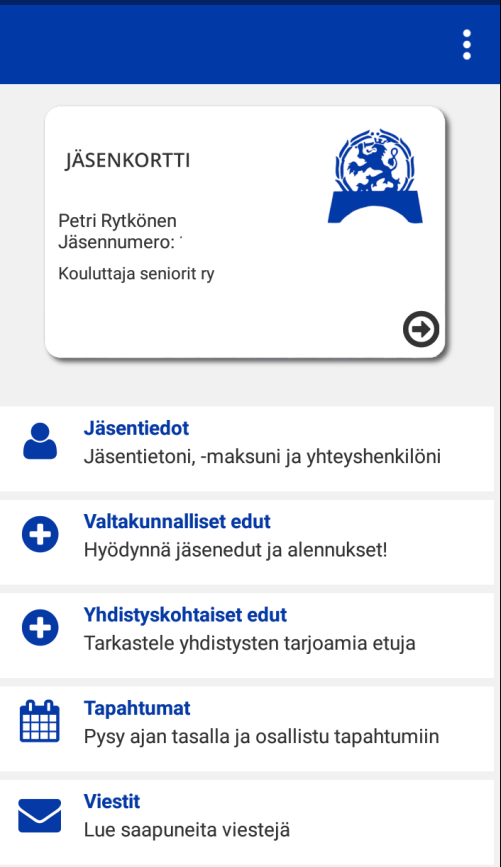

 $\sqrt[3]{\bullet}$  45% 9.33